**CBPF – Centro Brasileiro de Pesquisas Físicas** 

**Nota Técnica** 

**Aplicação de Física Médica em imagens de Tomografia de Crânio e Tórax** 

**Autores: Dário Oliveira - dario@cbpf.br Marcelo Albuquerque - marcelo@cbpf.br Marcio Albuquerque - mpa@cbpf.br Maysa Macedo - maysagm@cbpf.br Sérgio Duarte - sbd@cbpf.br Diana Pina\* – drpina@cbpf.br**

\* "Faculdade de Medicina de Botucatu no Dept. de Doenças Tropicais e Diagnóstico por Imagem" – UNESP/SP

# **Índice**

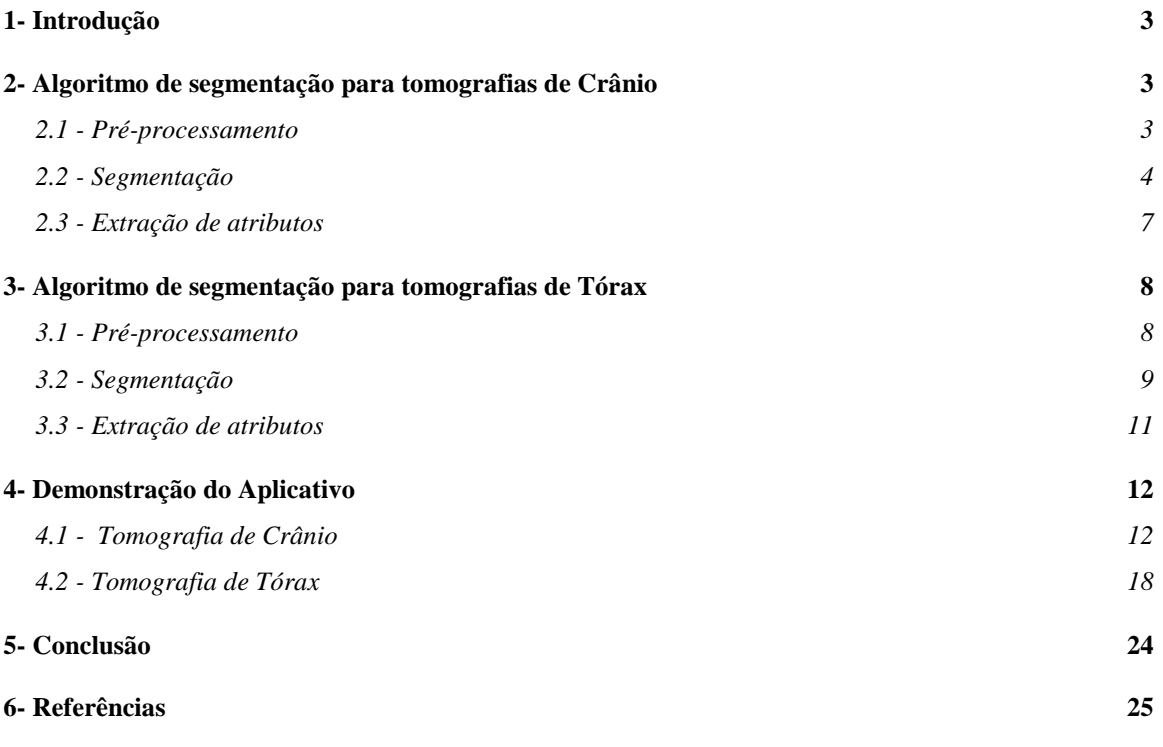

### **1- Introdução**

O "Processamento de Imagens Digitais" pode ser aplicado como ferramenta de auxilio em laboratórios de física que fazem a observação direta do fenômeno e a quantificação de grandezas a ele associadas. Ele permite a seleção de regiões de interesse e a posterior análise a fim de se caracterizar os fenômenos estudados.

Com o objetivo de quantificar um contraste radiográfico ideal, a relação de quantidade de "tecido ósseo e de tecido mole" deve ser determinada a partir da analise de tomografias. Para isso, diversas imagens tomográficas de crânio e tórax foram obtidas a partir de um fântoma antropomórfico.

Esta nota técnica tem como objetivo apresentar um algoritmo de determinação de medidas relativas à quantidade de tecido ósseo e mole presentes em cada tomografia. Este algoritmo faz um pré-tratamento da imagem, seguida da segmentação propriamente dita, que separa a informação pertencente ao tecido ósseo e mole permitindo quantificar os atributos geométricos de cada tipo de tecido. Além disso, um aplicativo baseado nesse algoritmo foi desenvolvido em MATLAB que é uma linguagem de programação adaptada para o tratamento multidimensional de sinais. Uma outra funcionalidade desse aplicativo é gerar um modelo 3-D de cada tipo de tecido, seja ósseo ou mole. No capítulo 4 é feita uma demonstração do mesmo.

## **2- Algoritmo de segmentação para tomografias de Crânio**

Este algoritmo propõe separar tecidos ósseo e mole em imagens de tomografia de crânio tiradas de fantomas antropomórficos. Iremos dividí-lo nas seguintes etapas: pré-processamento, segmentação e extração de atributos.

#### **2.1 - Pré-processamento**

Muitas vezes o conjunto de entrada de um algoritmo de processamento de imagens não é o ideal para que tenhamos um desempenho satisfatório na etapa de extração dos atributos. No pré-processemanto objetivamos minimizar este efeito

corrigindo erros relativos à aquisição das imagens e eliminar a presença de informações que não serão aproveitadas ao longo do processo.

Para isso submetemos o conjunto de entrada a algumas técnicas de processamento de imagens conhecidas, como o ajuste de contraste, remoção de ruído e iluminação irregular, entre outras. Com isso pretendemos melhorar a qualidade do conjunto de imagens que servirá de base para as próximas etapas, garantindo assim um desempenho melhor do algoritmo como um todo.

No nosso caso o primeiro passo consiste em multiplicar a imagem de entrada por uma mascara que elimina informações próximas às margens e que a princípio isso não nos interessam. A figura 1 ilustra o processo: a partir de uma imagem (a) e uma mascara (b) que define a região de interesse nas imagens de tomografia, chegamos a uma figura (c) que contém exclusivamente as informações potencialmente relevantes.

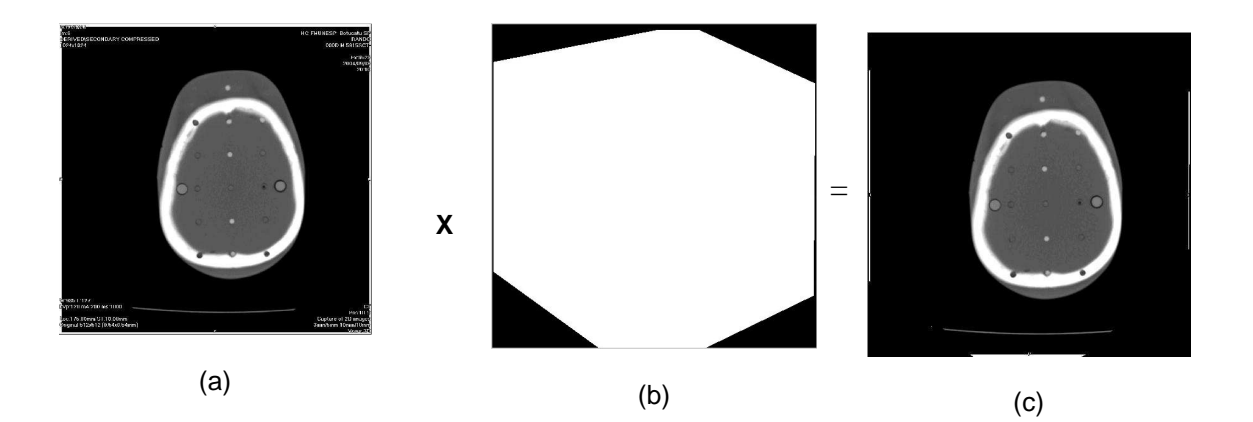

Figura 1 – (a) Imagem completa; (b) marcara para pré-tratamento e (c) imagem final para processamento.

Uma vez obtida a imagem de interesse 1-(c) precisamos nos certificar de que ela ocupará toda a banda disponível de níveis de cinza, para que possamos distinguir bem as diferentes estruturas presentes nela. Para isso realizamos um ajuste de contraste, onde uma operação linear redefinirá os níveis de cinza de acordo com o intervalo ocupado inicialmente e o intervalo que se deseja ocupar. No nosso exemplo esse ajuste não se mostrou necessário.

#### **2.2 - Segmentação**

O processo de segmentação é a etapa que divide a imagem nas diversas estruturas que a compõem. No caso de tomografias de crânio de fantomas antropomórficos existem basicamente duas regiões distintas de interesse: tecido ósseo e tecido mole.

No algoritmo proposto, primeiramente segmentaremos o tecido ósseo, mais claro, isolando-o do resto da imagem. Utilizaremos o algoritmo de segmentação de Otsu para descobrir automaticamente o nível de cinza que limita uma região mais clara de uma região mais escura. Este algoritmo basicamente identifica no histograma da imagem, aquele valor de pixel que possui a maior variância intragrupos. Isso consiste em termos práticos em descobrir no histograma um valor que separe duas regiões distintas altamente povoadas.

No nosso exemplo esse limite foi 164 em 255. A imagem (a) na figura 2 ilustra o resultado desta operação.

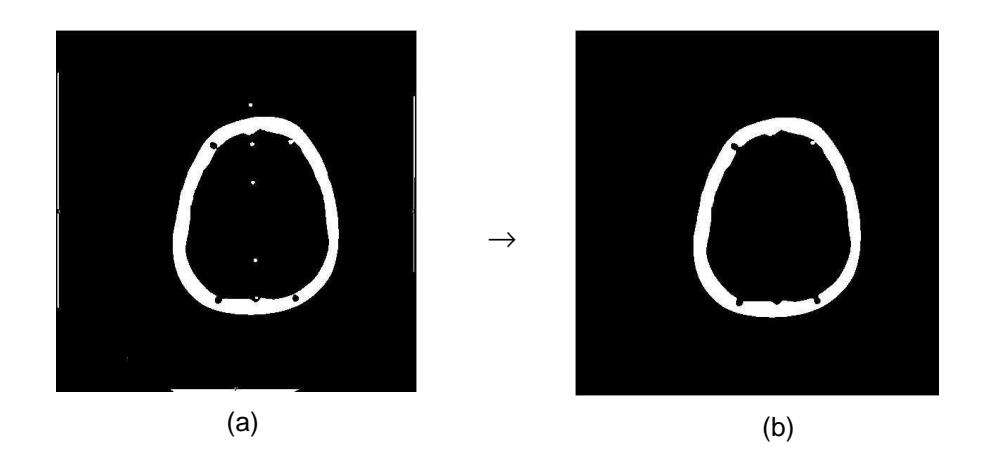

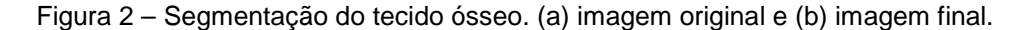

Nesta fase do processo é comum eliminar ruídos resultantes do processo de binarização. Podemos notar que a imagem 2-(a) contém ruídos espaciais, neste caso especificamente proveniente do fato de estarmos analisando um boneco que possui alguns pontos de fixação entre as fatias. Para eliminarmos esses pontos utilizaremos uma operação morfológica de abertura na imagem binária, que consiste em submetermos a imagem a uma erosão seguida de dilatação. A escolha do kernel (elementro estruturante) que será utilizado, é diretamente ligada à natureza dos objetos que desejamos eliminar, uma vez que serão excluídos todos os objetos menores do que o objeto estruturante determinado. No nosso caso os pontos espalhados e os ruídos próximos às margens da imagem.

Essa é uma operação que muitas vezes elimina um pouco da informação relevante. Para diminuírmos este efeito aplica-se na imagem resultante um AND lógico com a imagem de entrada, o que nos dá um resultado mais próximo do ideal. O resultado deste processo pode ser visto na imagem 2-(b). Para obtermos a imagem do tecido ósseo aplicamos a mascara óssea obtida anteriormente à imagem completa.

O próximo passo é a segmentação do tecido mole. Efetuaremos uma operação de subtração entre a imagem completa e a imagem do tecido ósseo, de forma a obtermos uma imagem como mostrado na figura 3. Nela, o tecido ósseo não está mais presente, de forma que temos o tecido mole como região mais clara da imagem.

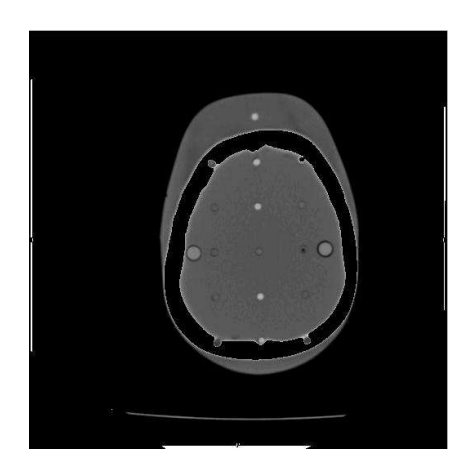

Figura 3 – Imagem subtraída do tecido ósseo

Aplicamos novamente o limiar de Otsu à imagem 3, e como resultado temos a mascara do tecido mole. Os mesmos procedimentos de eliminação de ruídos provenientes do processo de binarização mostrados para o tecido ósseo são aplicados aqui. A figura 4 ilustra a mascara de tecido mole obtida.

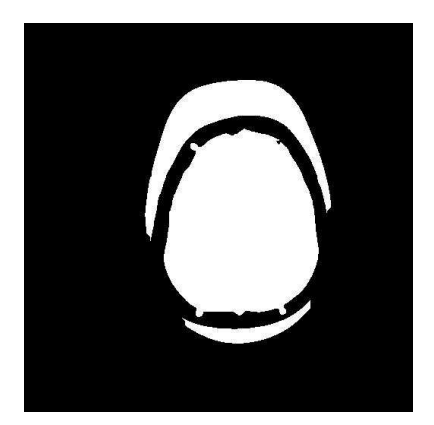

Figura 4 – Segmentação do Tecido Mole

Uma informação que se mostra muito interessante neste caso é a possibilidade de sabermos a quantidade de informação que se perdeu durante o processo e com isso é possível perceber os limites de eficiência do algoritmo. Por isso o algoritmo

calcula esta parcela de informação perdida, permitindo sua visualização. Isso se dá através da soma das imagens submetidas às mascaras, isto é, tecido ósseo mais tecido mole, que são subtraídos da imagem original. No nosso exemplo a imagem de perdas é como a mostrada abaixo:

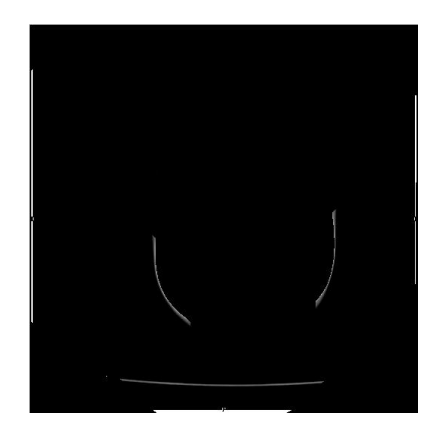

Figura 5 – Informação perdida no processo de segmentação

### **2.3 - Extração de atributos**

Nesta etapa calculamos a área de cada parte segmentada e fazemos o gráfico da distribuição vertical das mascaras de tecido ósseo e mole obtidas pela segmentação.

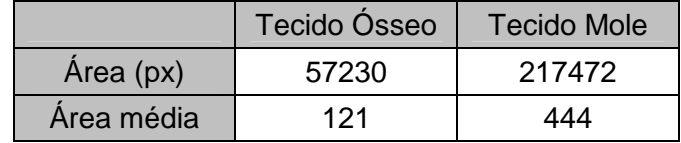

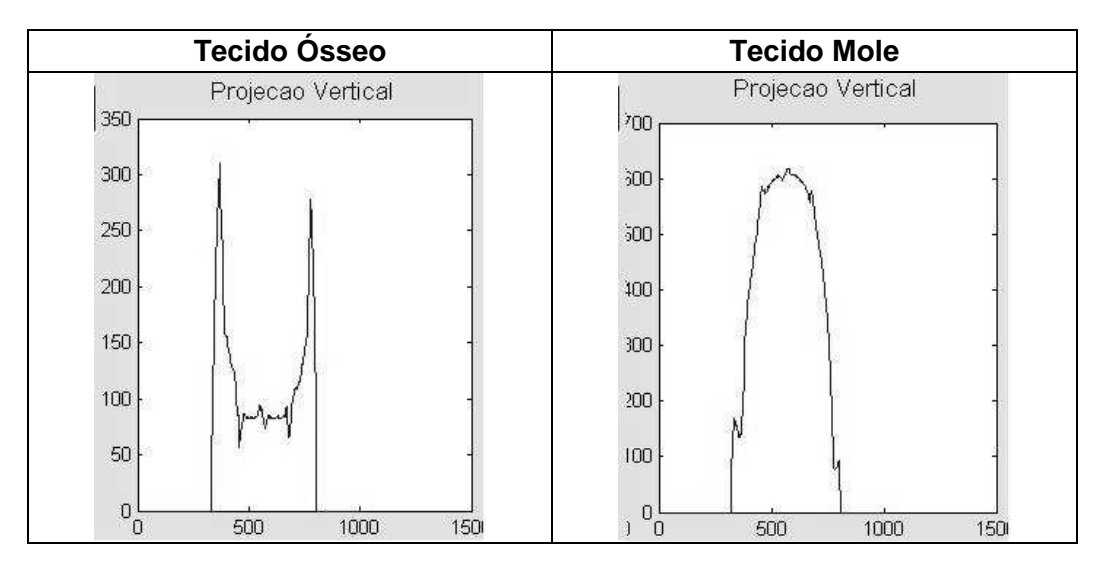

Figura 6 – Gráficos de distribuição vertical dos tecidos ósseo e mole

#### **3- Algoritmo de segmentação para tomografias de Tórax**

Este algoritmo propõe separar tecidos ósseo, mole e ar em imagens de tomografia de tórax tiradas de fantomas antropomórficos. Iremos dividí-lo nas seguintes etapas: pré-processamento, segmentação e extração de atributos.

## **3.1 - Pré-processamento**

Como descrito anteriormente para a segmentação de imagens de crânio, nesta etapa objetivamos a otimização do conjunto de imagens de entrada corrigindo erros relativos à aquisição das imagens. Além disso, também eliminamos informações que não serão aproveitadas ao longo do processo.

 Neste pré-processamento as etapas realizadas serão: ajuste de contraste, remoção de ruído e iluminação irregular, entre outras.

Assim como nas imagens de crânio, multiplicaremos a imagem de entrada por uma mascara específica (Fig.7 – b) eliminando as informações próximas às margens. A figura 7 ilustra o processo: a partir de uma imagem (a) e uma máscara (b) que define a região de interesse nas imagens de tomografia, chegamos a uma figura (c) que contém exclusivamente as informações potencialmente relevantes.

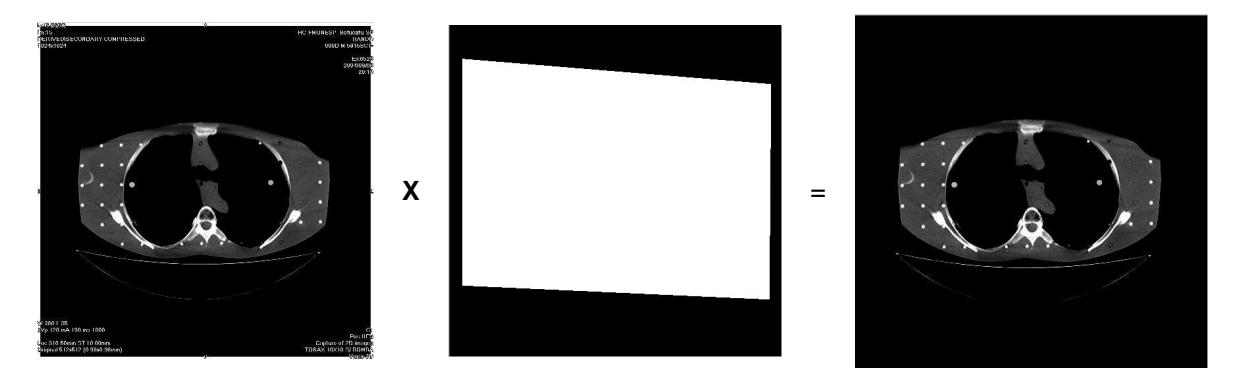

Figura 7 – Imagem completa (a); mascara para filtragem (b) e imagem final (c).

Faremos então um ajuste da imagem para que ela ocupe toda a extensão disponível de níveis de cinza, para que possamos melhor distinguir as diferentes estruturas presentes nela.

#### **3.2 - Segmentação**

Nas tomografias de tórax de fantomas antropomórficos existem basicamente três regiões distintas de interesse: tecido ósseo, tecido mole e ar.

Primeiramente segmentaremos o tecido ósseo, utilizando novamente o algoritmo de Otsu. No nosso exemplo o limiar foi 138 em 255. A imagem (a) na figura 2 ilustra o resultado desta operação.

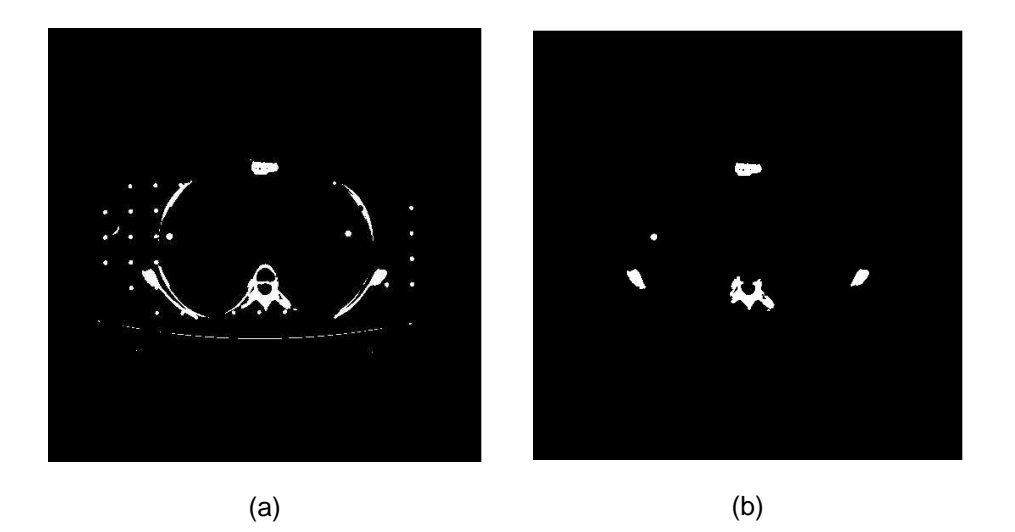

Figura 8 – Segmentação do tecido ósseo

Podemos notar que a Figura 8–(a) contém muitos ruídos resultantes dos pontos de fixação entre as fatias. Para eliminarmos esses pontos será realizada uma operação de abertura na imagem. O resultado deste processo pode ser visto na imagem 8-(b). Podemos notar que ainda sim se perde informações referentes às costelas, que são estruturas muito finas. Para obtermos a imagem do tecido ósseo aplicamos a mascara óssea obtida anteriormente à imagem completa.

Na segmentação do tecido mole efetuaremos uma operação de subtração entre a imagem completa e a imagem do tecido ósseo, de forma a obtermos uma imagem como mostrado na figura 9.

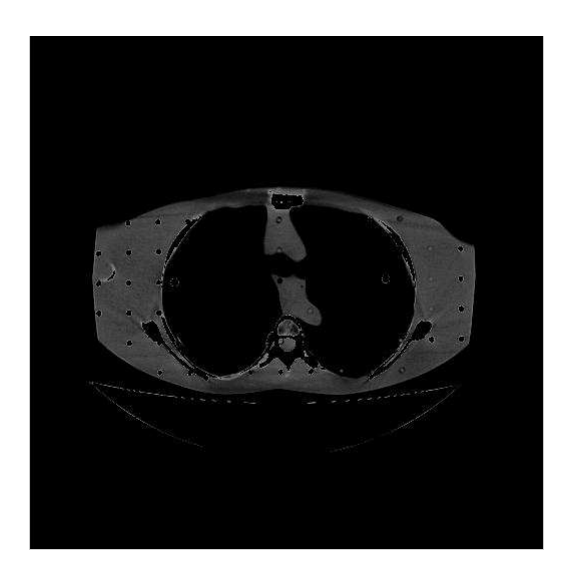

Figura 9 – Imagem completa subtraída do tecido ósseo

Aplicamos novamente o limiar de Otsu à imagem 9, e como resultado temos a mascara do tecido mole. Os mesmos procedimentos de eliminação de ruídos provenientes do processo de binarização mostrados para o tecido ósseo são aplicados aqui. Fazemos novamente a etapa de operação morfológica para excluírmos ruídos no interior do tecido mole. As imagens 10-(a) e 10-(b) ilustram o processo de preenchimento de espaços indesejados.

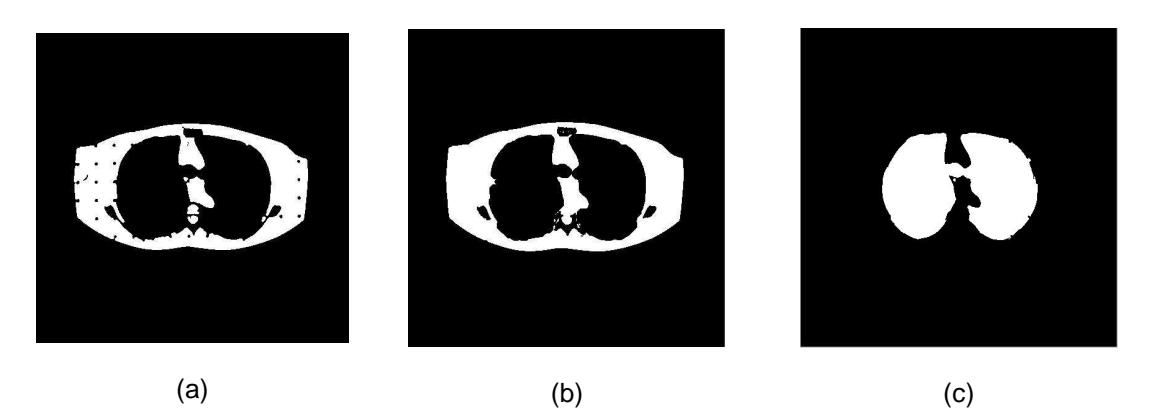

Figura 10 – Segmentação do tecido ósseo e do ar

No caso das tomografias de tórax ainda há uma terceira etapa de segmentação que consiste em separar a parcela de ar dentro do tórax. Para isso faremos uma operação de preenchimento da imagem do tecido mole (10-(b)), resultando assim numa mascara de toda a região do tórax. Faremos então a inversão da mascara mostrada em 10-(b) e finalmente um AND desse resultado com a mascara do tórax. Após uma eliminação de ruídos através de operações morfológicas de abertura temos como resultado a região dos pulmões segmentadas, como mostrado na imagem 10-(c).

Calculamos então a parcela de informação perdida no processo, através da soma das imagens submetidas às mascaras, isto é, tecido ósseo somado ao tecido mole, somado ao ar, que são subtraídos da imagem original. No nosso exemplo a imagem de perdas é como a mostrada abaixo:

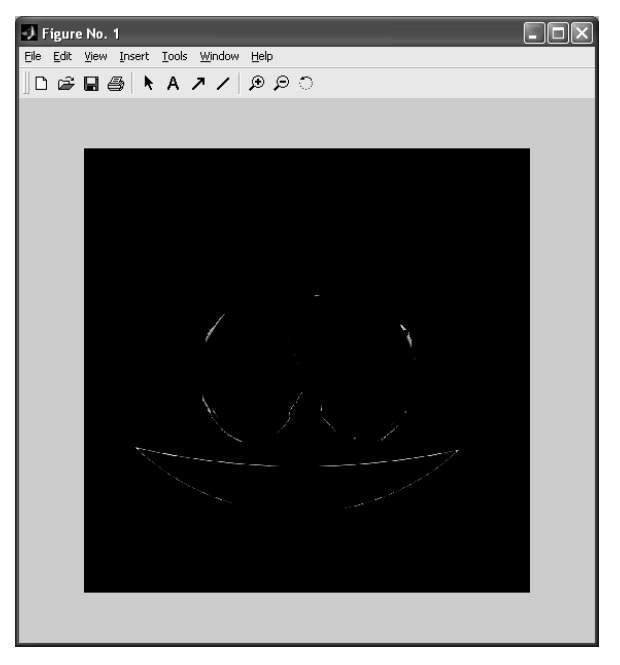

Figura 11 – Informação perdida no processo de segmentação

#### **3.3 - Extração de atributos**

Nesta etapa calculamos a área de cada parte segmentada e fazemos o gráfico da distribuição vertical das mascaras de tecidos ósseo, mole e ar obtidas no processo de segmentação.

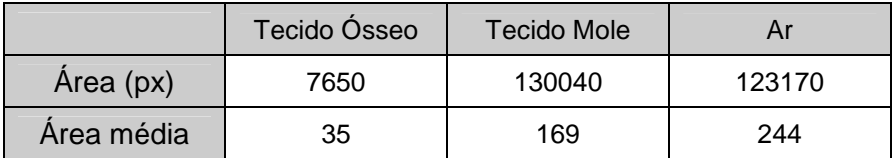

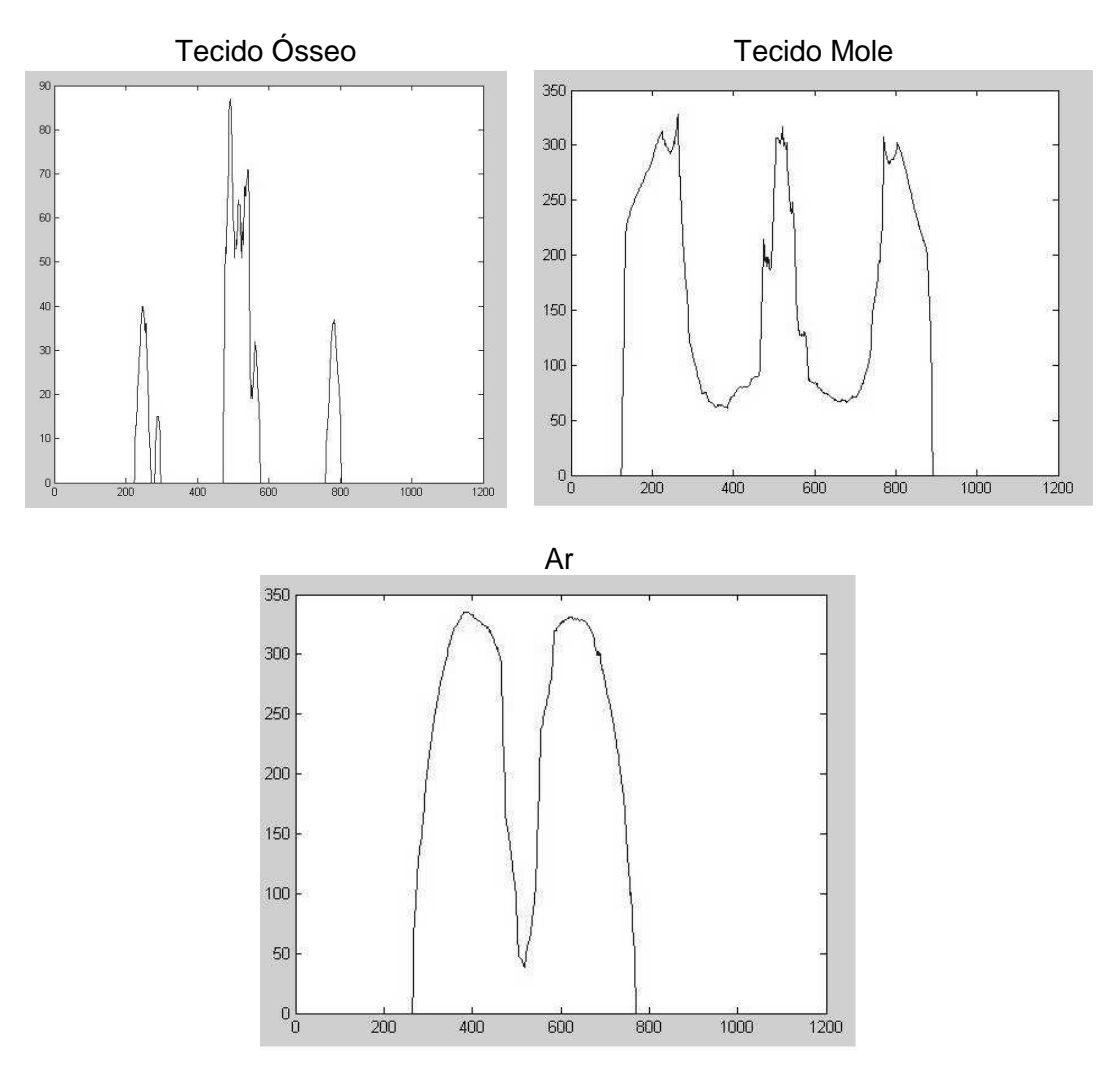

Figura 12 – Gráficos de distribuição vertical dos tecidos ósseo, mole e ar

## **4- Demonstração do Aplicativo**

## **4.1 - Tomografia de Crânio**

O programa de tomografia de crânio apresenta este aspecto ao ser aberto no Matlab:

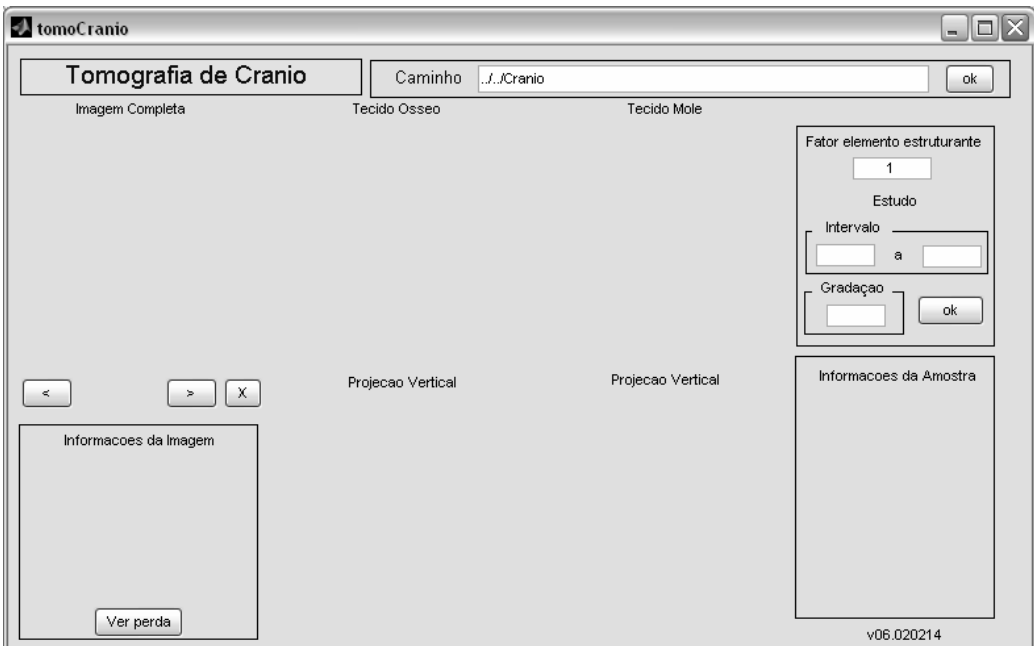

Figura 13 – Tela inicial do tomoCranio

O caminho é a área no disco rígido que deve ser inserido pelo usuário e onde devem estar armazenadas as imagens no formato JPG da série de tomografia.

Outros parâmetros que podem ser alterados pelo usuário são os que dizem respeito ao fator multiplicativo dos elementos estruturantes do algoritmo. São eles que nos permitem alterar a sensibilidade do algoritmo quanto às erosões e dilatações das mascaras geradas. A parte relativa ao estudo desse fator (os campos intervalo e gradação) é para que se faça uma avaliação preliminar de como a sua alteração irá modificar os valores das diferentes áreas que o algoritmo retornará. Mais a frente será feita uma explicação mais detalhada desta parte do algoritmo.

Ao inserirmos um caminho o programa nos retorna todas as imagens e subimagens referentes à primeira imagem da série, como observado abaixo:

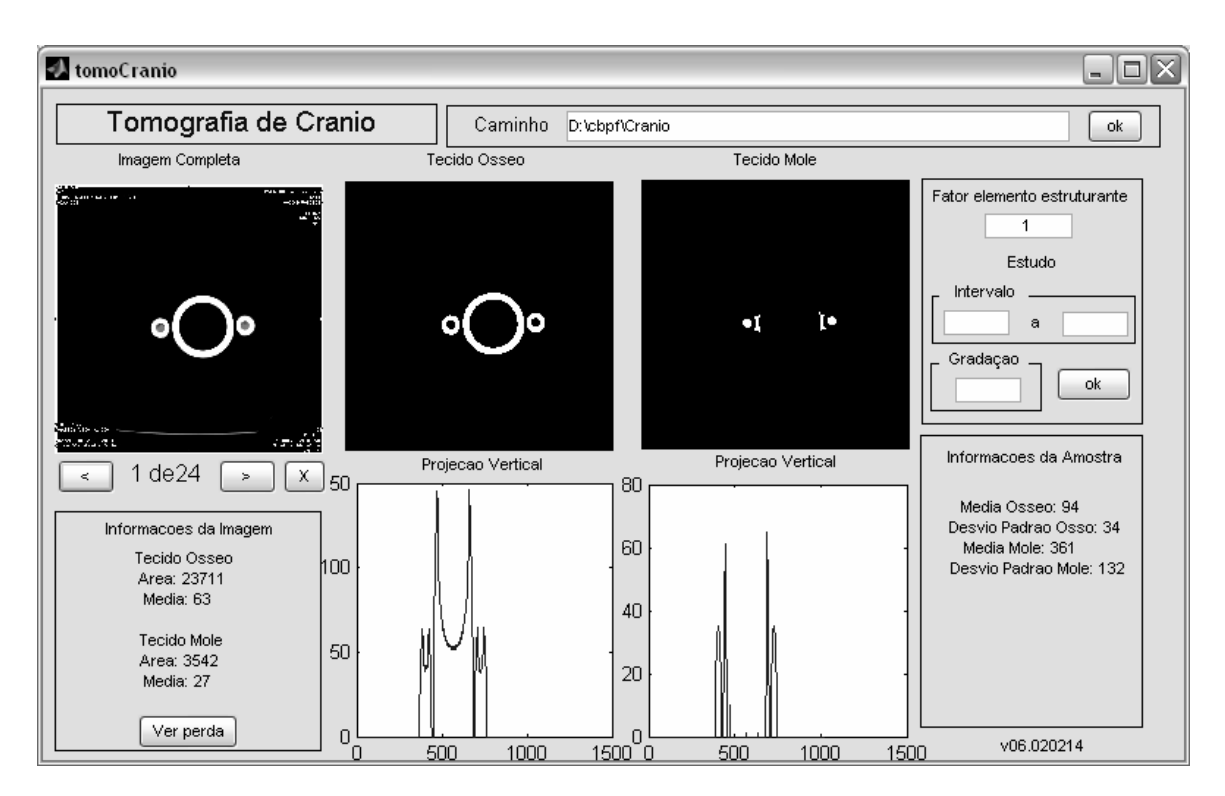

Figura 14 – Resultado ao se carregar a série de imagens

Nesse contexto podemos ir passando pelas imagens e observar o resultado da segmentação do algoritmo:

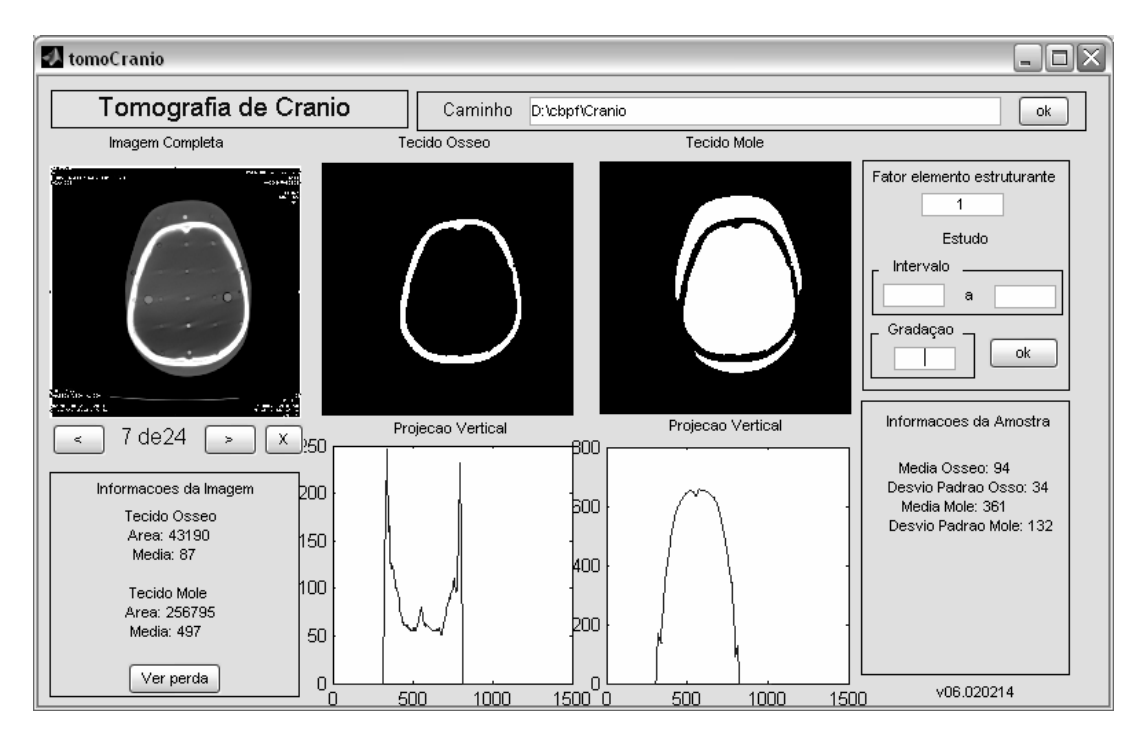

Figura 15 – Exemplo de imagem submetida ao programa

 Podemos observar na figura 15 a extração de alguns atributos. No campo informações da imagem na esquerda, temos a área e media (distribuição media vertical na região que contém pixels ativos) tanto do tecido ósseo quanto do mole. Além disso, temos os gráficos relativos às distribuições verticais tanto do tecido ósseo como do mole. No lado direito temos as informações das amostras que são relativas a todo o conjunto de imagens.

O botão perda nos revela quanto da imagem foi perdida no processo e, portanto não consta nem no tecido ósseo nem mole. No exemplo da imagem acima o resultado é:

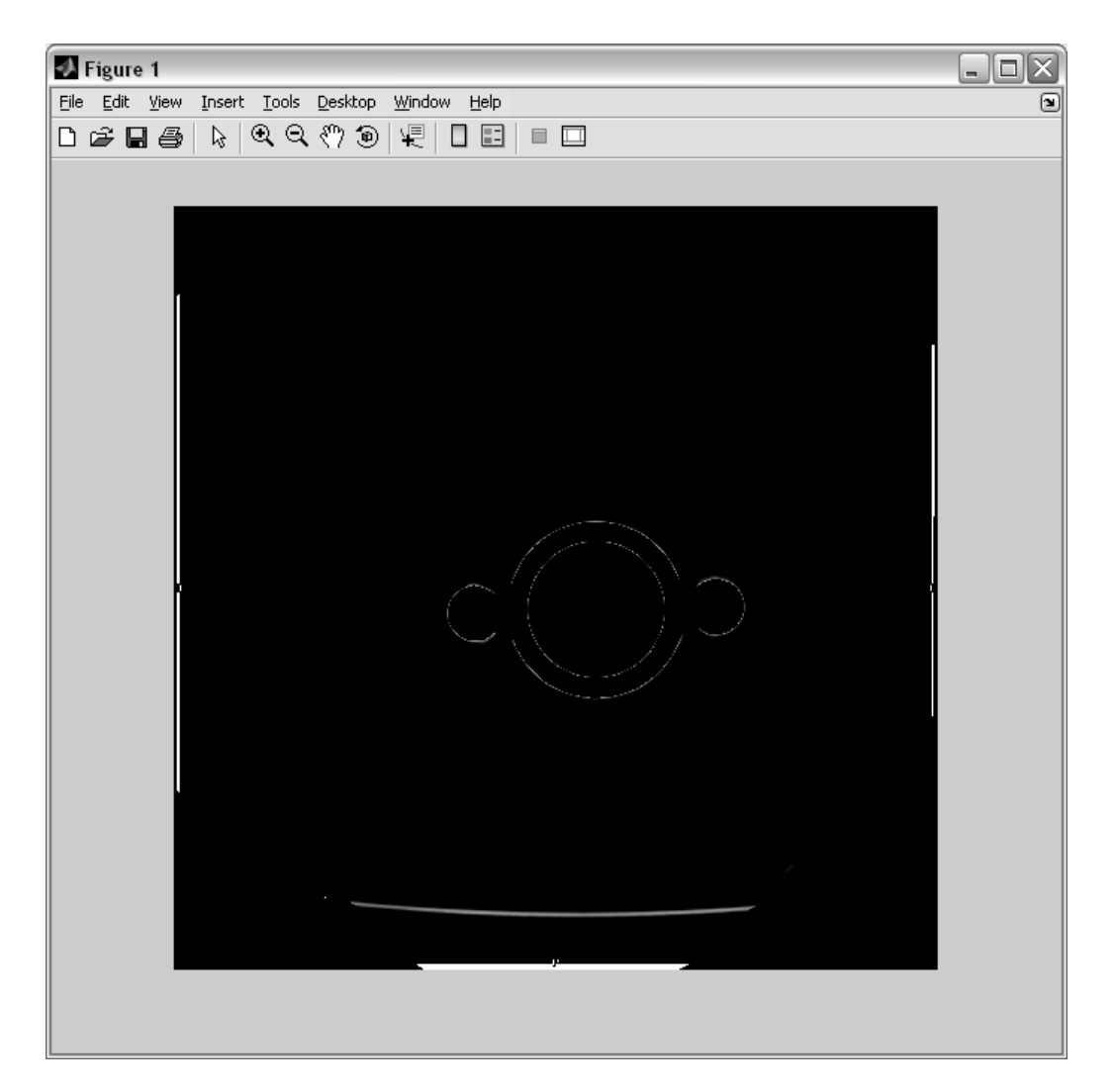

Figura 16 – Perda de informação durante o processo de segmentação

Outra funcionalidade importante é a possibilidade de exclusão de imagens dentre as disponíveis, o que nos permite restringir a nossa amostra dentro do que o usuário pense como ideal. Vejamos o caso da primeira imagem no nosso exemplo. Não há nenhuma informação sobre tecido ósseo ou mole nela e portanto não é interessante que ela tenha alguma influência nos cálculos de média do total das imagens. Ao excluirmos esta imagem teremos o seguinte resultado na tela:

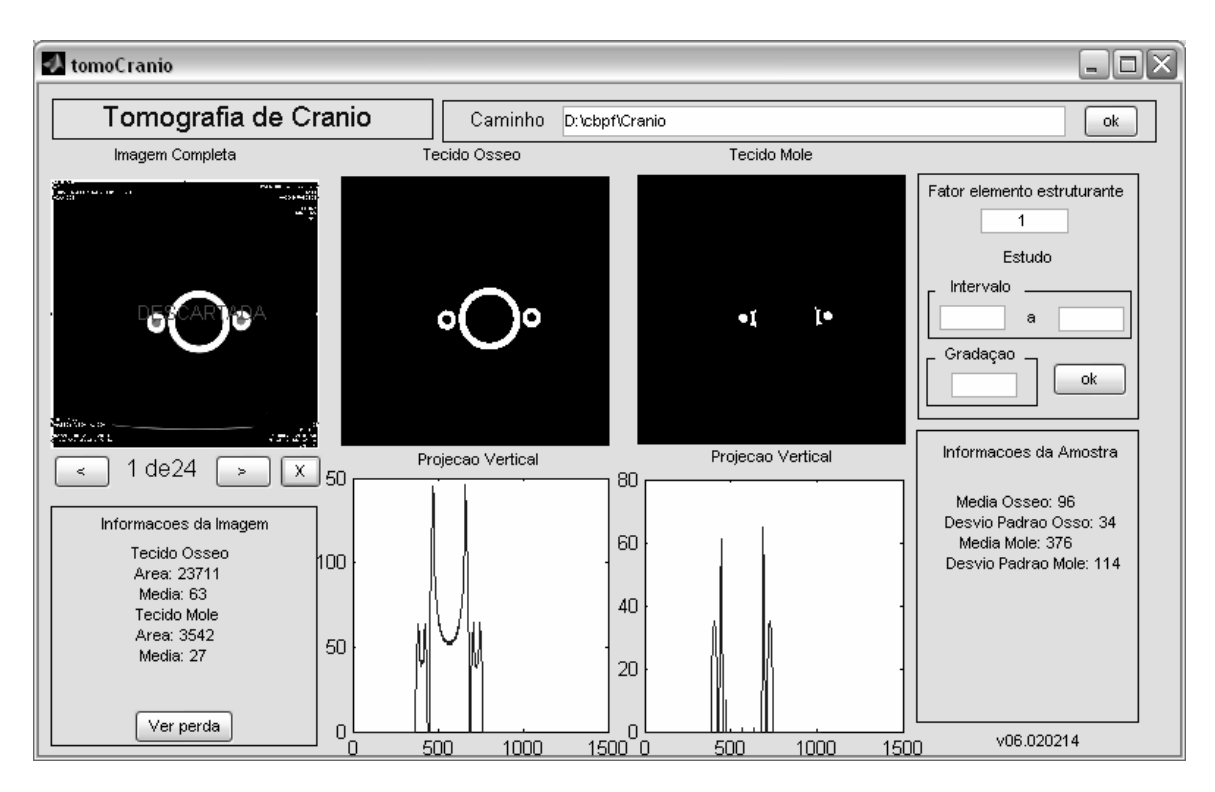

Figura 17 – Imagem excluída

A descartada nos permite perceber que a imagem foi realmente posta fora da analise da amostra, e se clicarmos novamente no "X" ela volta para a amostra. O leitor deve notar que os valores do campo "Informações" da amostra foram alterados como era de se esperar, já que agora a amostra não conta mais com a imagem apresentada acima.

O estudo de elemento estruturante nos dá uma idéia de que valores alterariam a configuração de área caso o resultado obtido não fosse satisfatório. Podemos então definir um intervalo pelo qual o fator de multiplicação irá variar e em que gradação essa variação se dará. Neste exemplo utilizamos um intervalo de fator de multiplicação dos elementos estruturantes variando de 0.2 a 2, numa gradação de 0.2. O resultado na tela nos mostra o seguinte gráfico:

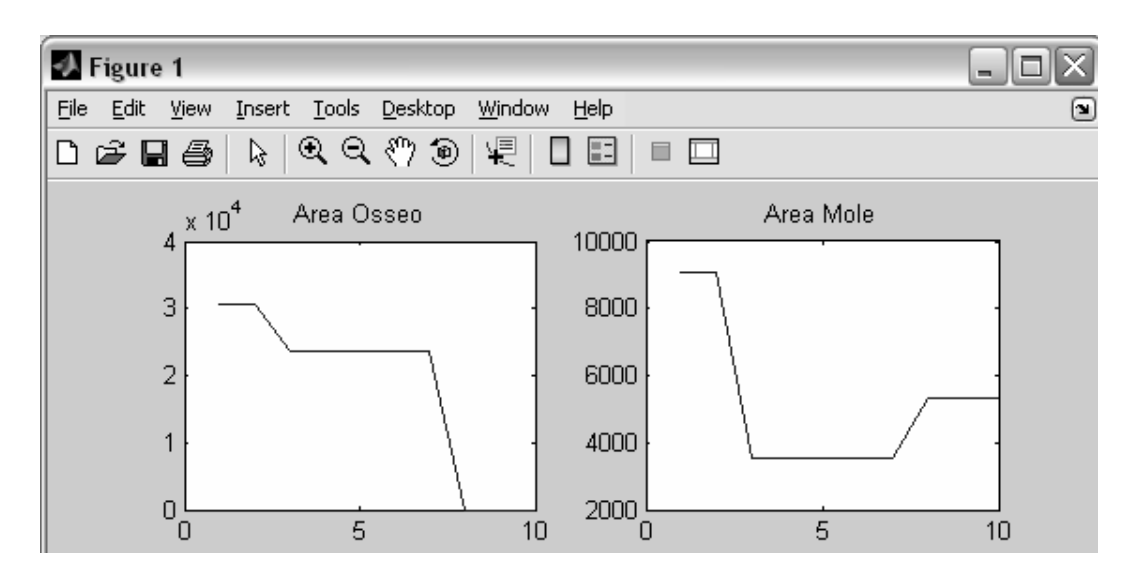

Figura 18 – Estudo do elemento estruturante

Nele podemos constatar que as áreas se mantêm constantes numa região ao redor do fator 1 (5\*0.2), e sofrem alterações fora dessa região. No exemplo utilizamos um fator de 0.2 na mesma amostra e veremos que as áreas calculadas serão diferentes do calculado inicialmente:

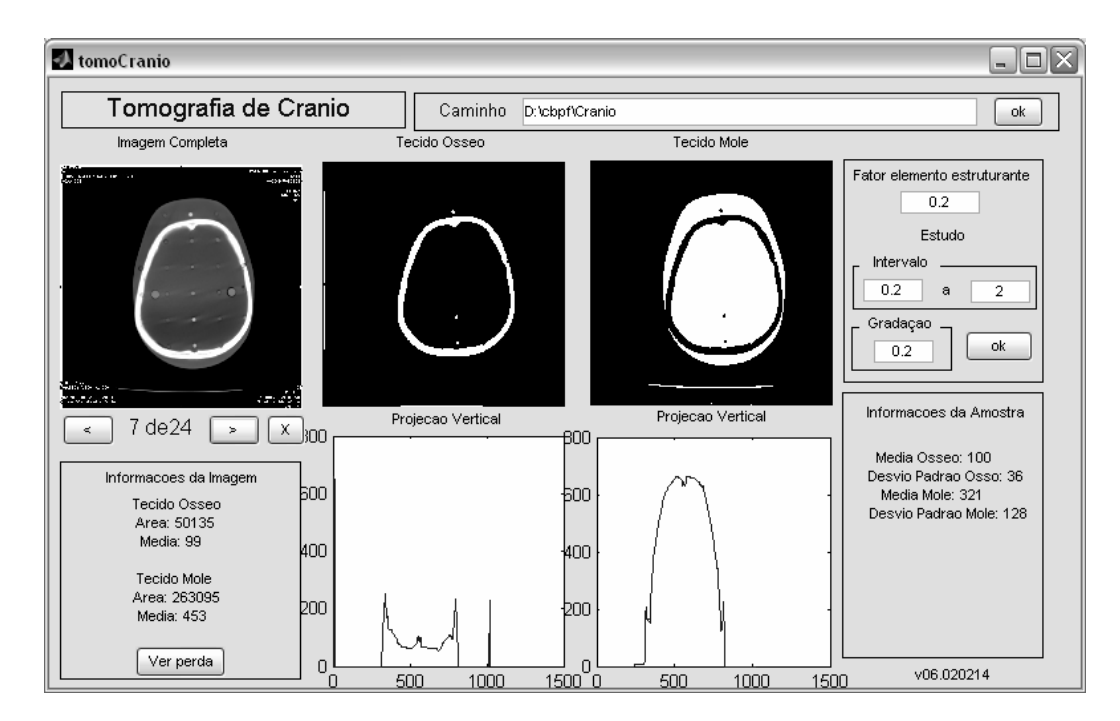

Figura 19 – Série com fator de multiplicação 0.2

Por fim o programa pode gerar um modelo 3D tanto do tecido ósseo como do tecido mole, ambos sendo mostrados respectivamente abaixo:

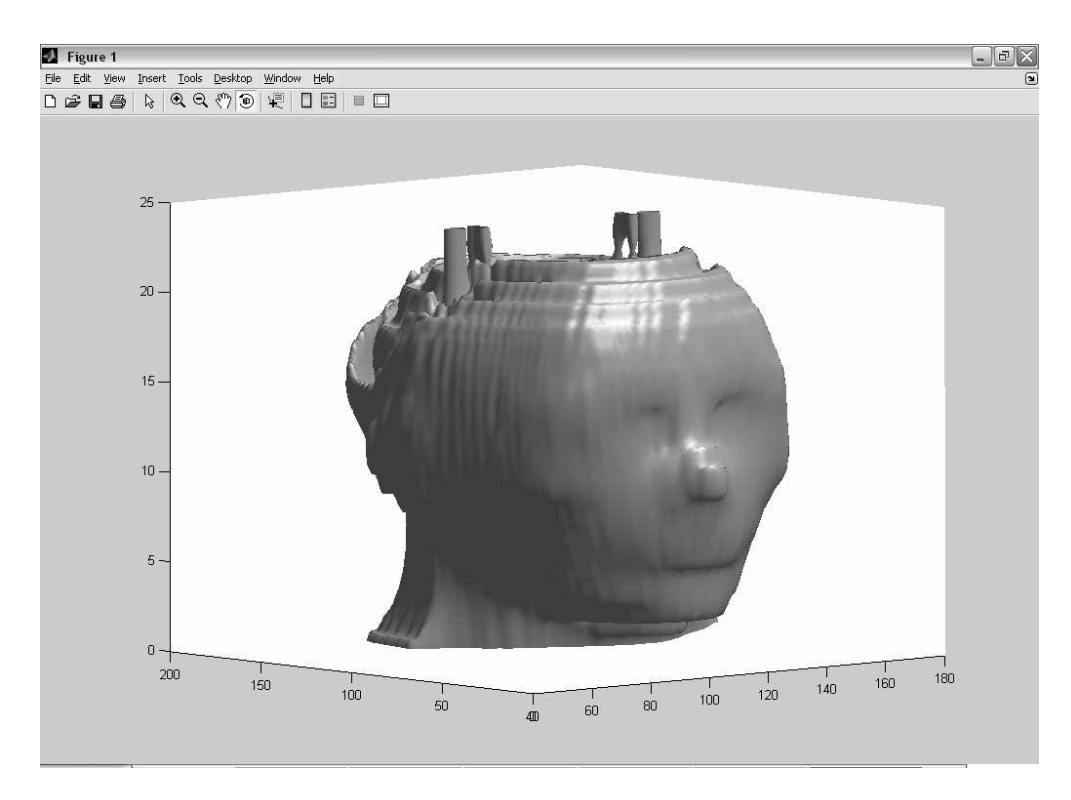

Figura 20 – Modelo 3d do tecido mole

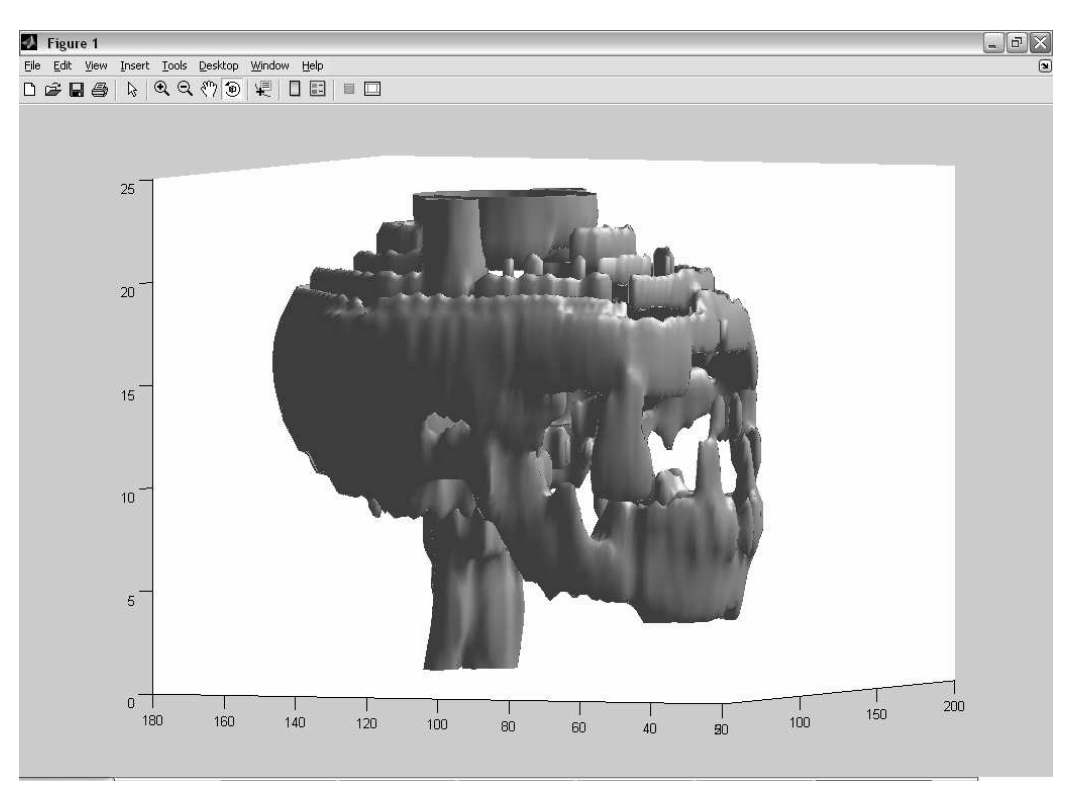

Figura 21 – Modelo 3d do tecido ósseo

## **4.2 - Tomografia de Tórax**

O programa de tomografia de tórax segue o mesmo modelo, com a diferença de que neste caso temos um campo de informação a mais que é o de ar. Temos o tecido ósseo, o tecido mole e ar.

Como o programa segue o mesmo modelo do de tomografia de crânio apresentamos somente a imagem da segmentação uma vez que o restante foi explicado acima. Vale ressaltar que o valor default para o fator de multiplicação dos elementos estruturantes é 1.

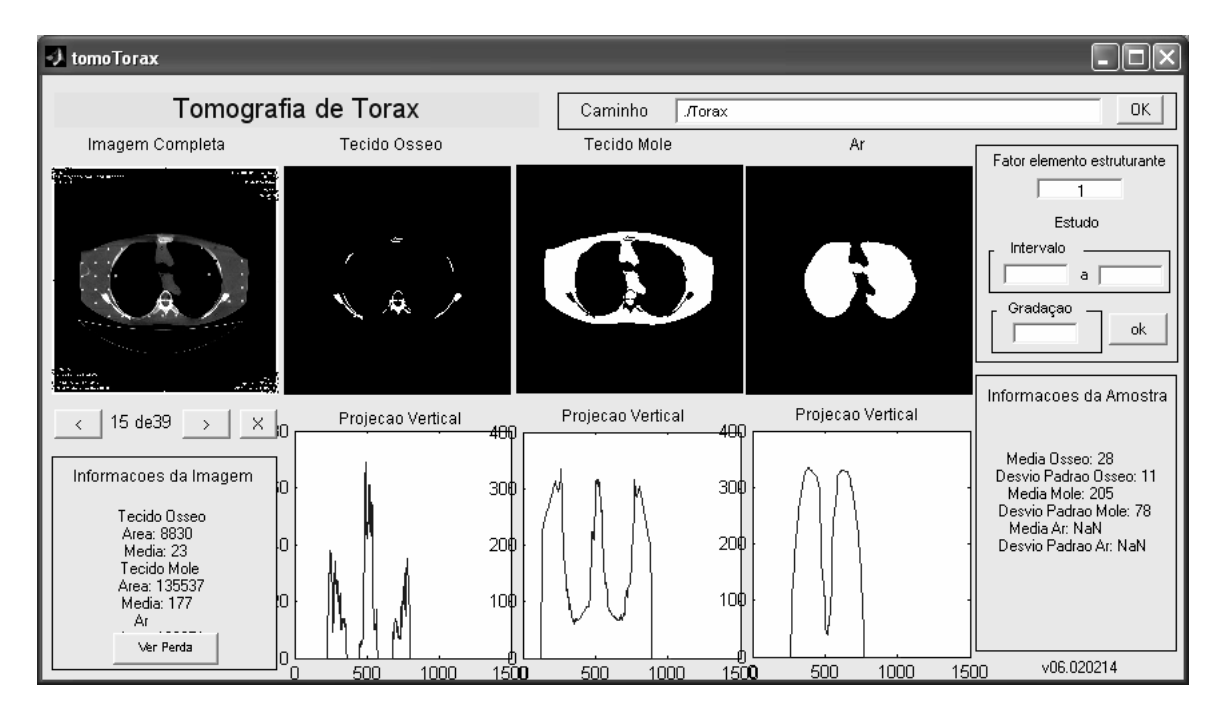

Figura 22 – Exemplo de imagem segmentada

A perda nesse caso nos leva a um resultado indesejado, pois as costelas não foram obtidas, fato que podemos observar clicando em 'Ver perda':

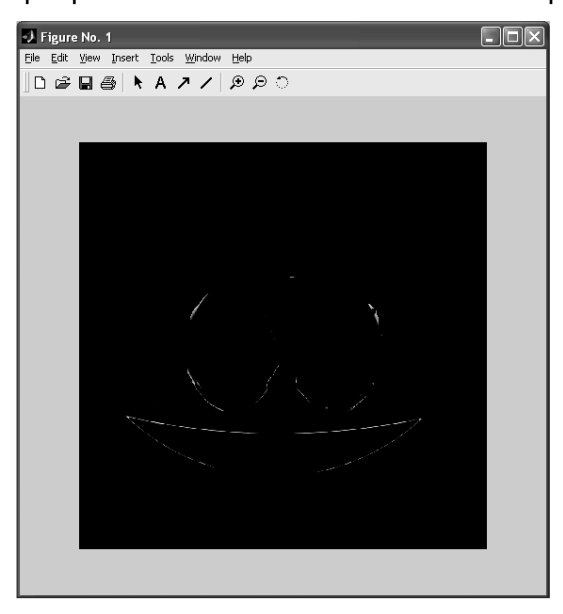

Figura 23 – Perdas de informação no processo de segmentação.

Para contornar essa situação pode-se se fazer um estudo do fator de multiplicação de elemento estruturante e encontrar um elemento com melhor encaixe em relação a imagem. Com fator de multiplicação dos elementos estruturantes igual a 0.3 temos o seguinte resultado de segmentação:

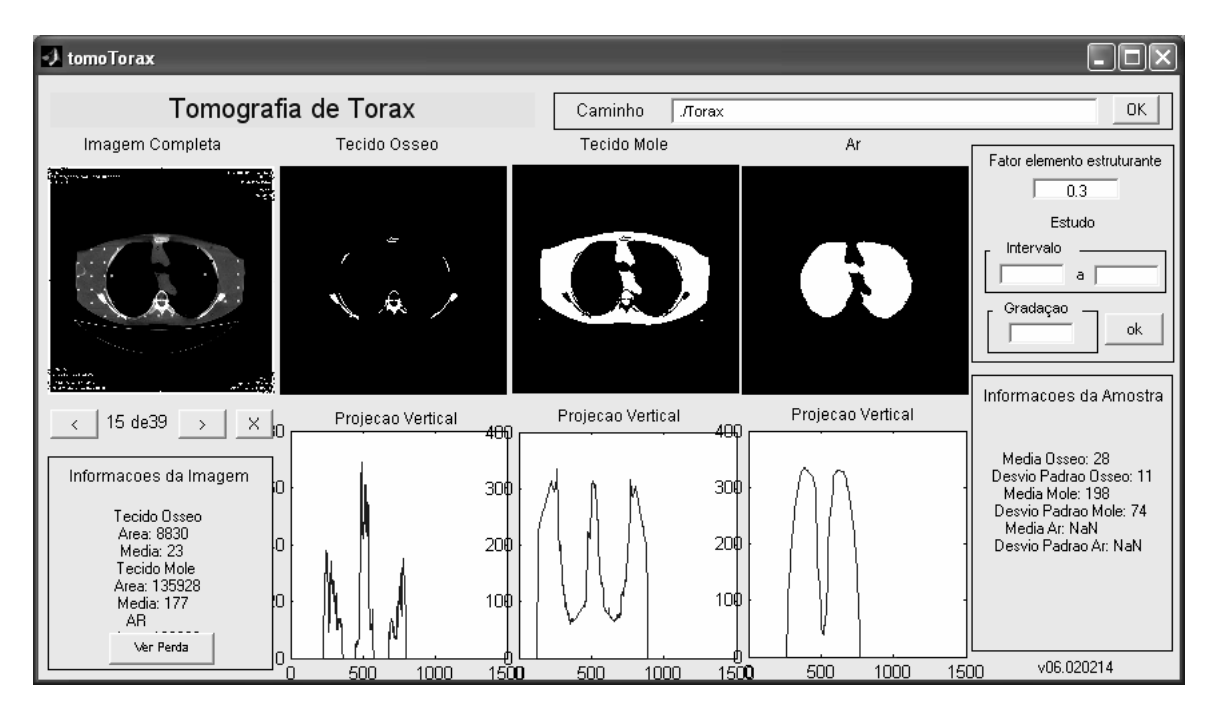

Figura 24 – Série com fator de multiplicação 0.3

Podemos notar que há um aumento de ruído mas em compensação há um melhoramento no tecido ósseo detectado.

Em relação aos modelos 3D temos também um campo novo, e na amostra considerada tivemos o seguinte resultado:

Com fator de multiplicação = 1:

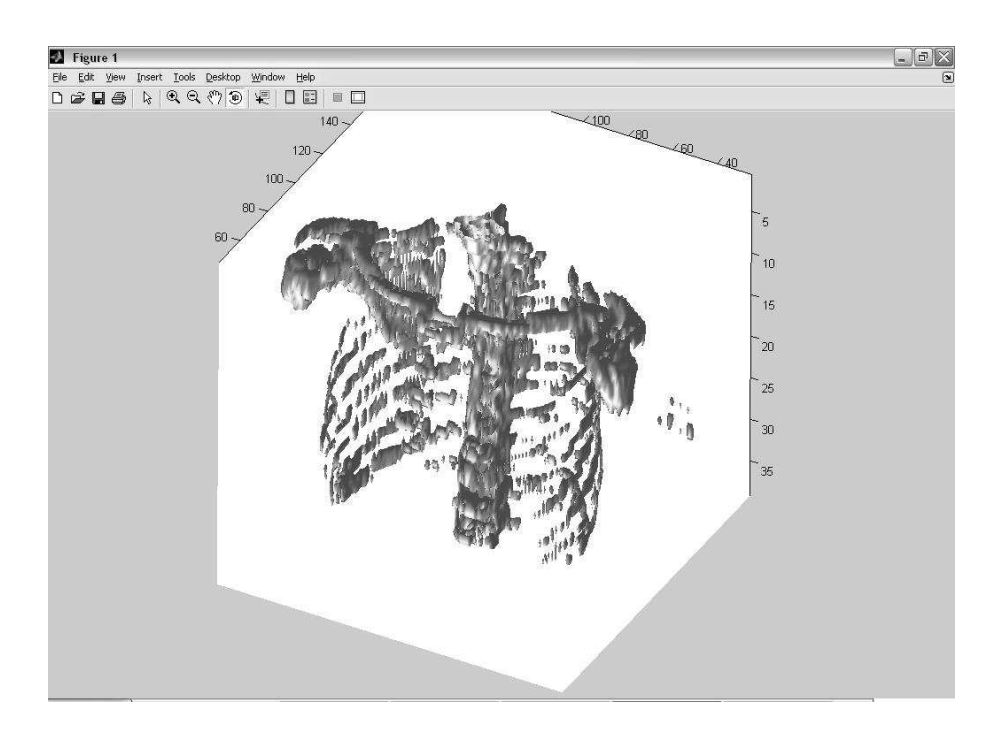

Figura 25 – Modelo 3D do tecido ósseo.

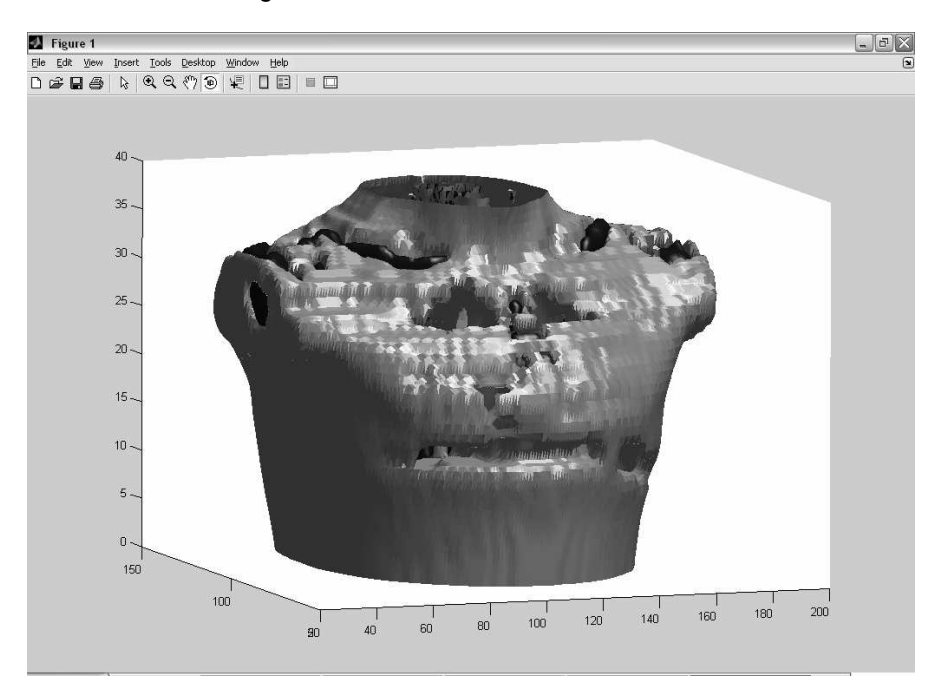

Figura 26 - Modelo 3D do tecido mole.

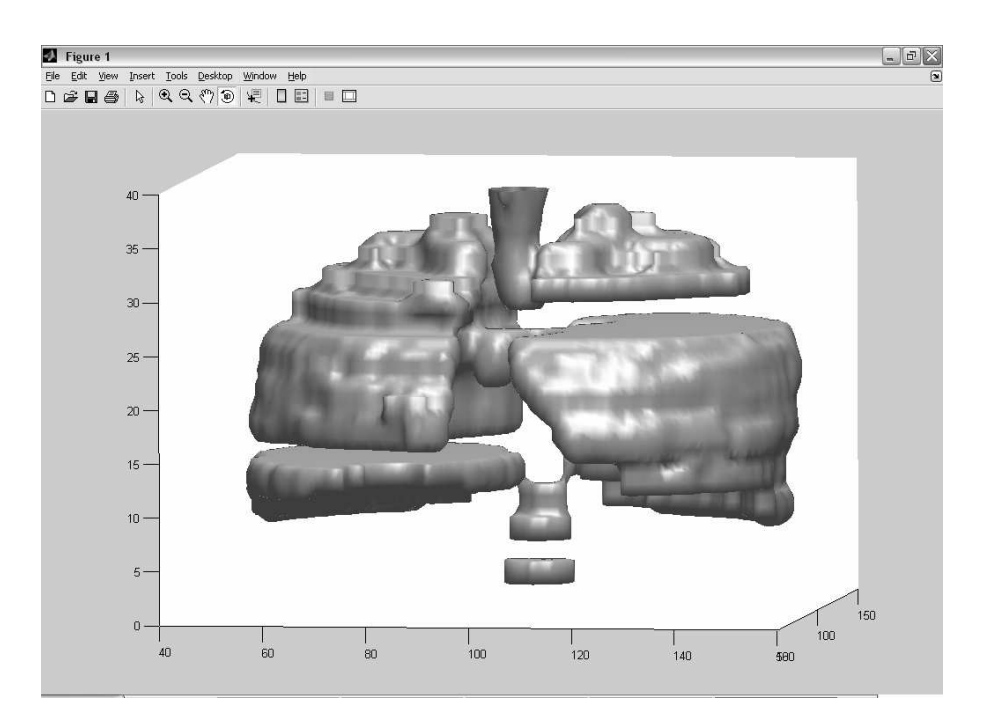

Figura 27 - Modelo 3D do ar.

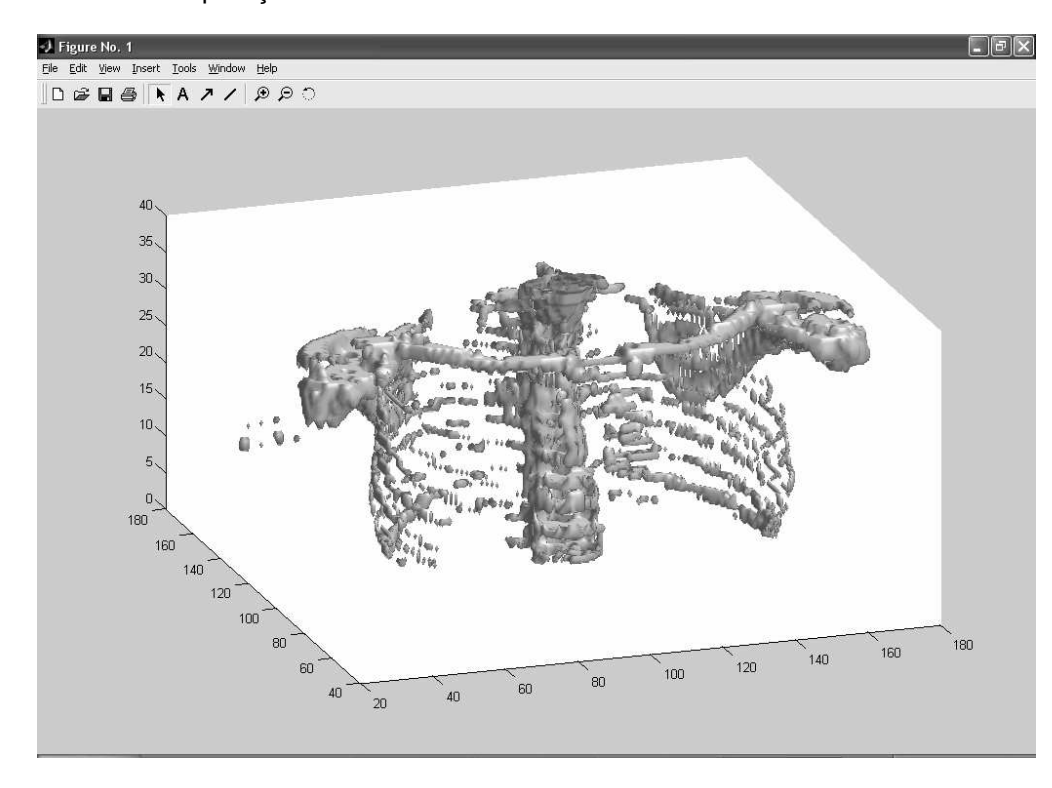

Com fator de multiplicação 0.3:

Figura 28 - Modelo 3D do tecido ósseo com fator 0.3.

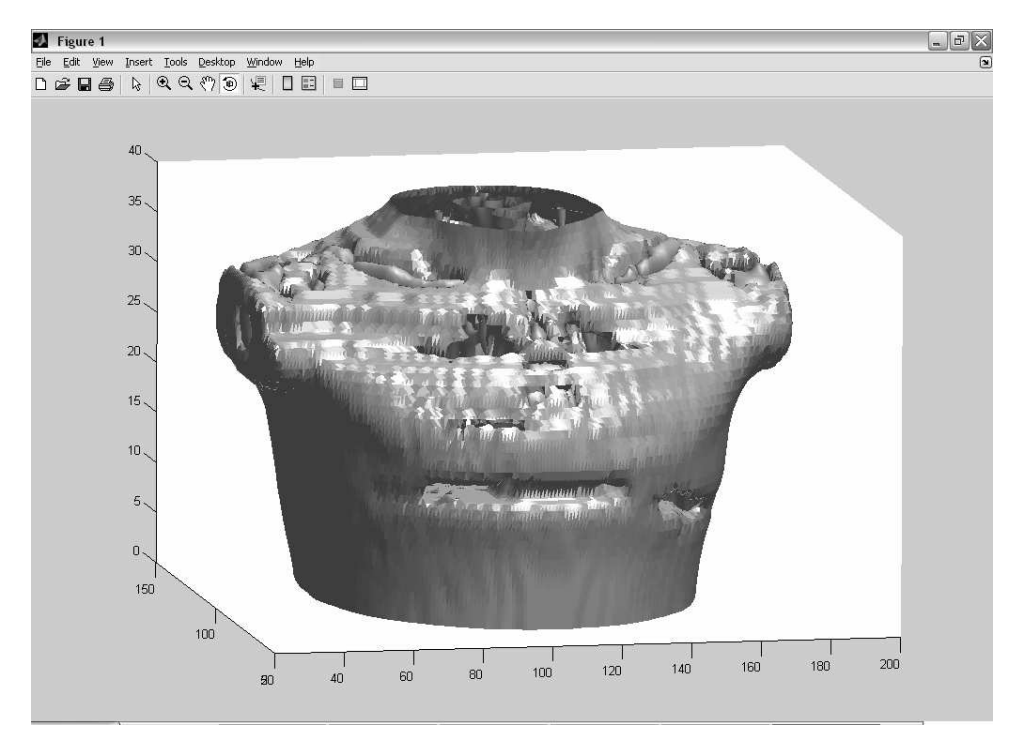

Figura 29 - Modelo 3D do tecido mole com fator 0.3.

![](_page_23_Figure_1.jpeg)

Figura 30 - Modelo 3D do ar com fator 0.3.

#### **5- Conclusão**

As ferramentas descritas neste trabalho uniram uma série de técnicas de processamento de imagens para auxiliarem na extração de atributos em imagens de tomografia. Através dessa abordagem computacional é possível obter uma metodologia eficiente cuja segmentação de regiões presentes no crânio e tórax, nos permite calcular as áreas de tecido mole, tecido ósseo e ar de fantomas antropomórficos. Com isso criamos uma alternativa aos métodos atuais.

Para a calibração correta de aparelhos de radiografia é necessário quantificar um contraste radiográfico ideal. Entretanto esse contraste ideal só pode ser obtido a partir da medição de áreas de tecido mole, tecido ósseo. Essa medição é realizada nesse trabalho por meio de 3 etapas: a primeira faz um pré-processamento da imagem, deixando na mesma apenas objetos de importância para o cálculo das áreas; a segunda etapa utiliza Otsu como técnica de segmentação que efetivamente separa tecido ósseo de tecido mole e a terceira etapa calcula a área dos tecidos já segmentados na etapa anterior.

Os dados extraídos da metodologia apresentada podem ser utilizados não só para calibração, mas também para reconstrução através de modelos 3D, apresentando nesse modelo, tecidos moles e ósseos separadamente.

Este estudo pode ainda ser complementado através de uma comparação efetiva com outros métodos de calibração/medição. A utilização de outras técnicas de segmentação também pode trazer resultados significativos na separação dos tecidos e do ar. Uma alternativa seria utilizar a técnica de segmentação por entropia (clássica ou não-extensiva)[4].

## **6- Referências**

- [1] McAndrew, A. "Introduction to Digital Image Processing with MATLAB", Thomson Course Technology, **2004;**
- [2] Gonzalez, R.C.; Woods, R. E. "Digital Image Processing". Addison Wesley, **1998**;
- [3] Castleman K.R. "Digital Image Processing"; Prentice-Hall, **1992**;
- [4] Albuquerque Marcelo P., Esquef I. A., Gesualdi A.R., Albuquerque M.P. "Image thresholding using Tsallis entropy". Pattern Recognition Letters 25(9): 1059-1065 **2004.**